Comparing to the previous version we have added additional options to section Sales > Quotations.

- 1. Editing section **Legs Info** by clicking the flight number.
- 2. **Pax number** appears next to the schedule.
- 3. Ferry flights are higlighted (click on icon 'ferry' to edit quotations details).
- 4. Display **canceled legs** by marking the checkbox 'Show cnl legs' in the filter.

See the screenshot attached to have a better insight on changes made.

From: https://wiki-draft.leonsoftware.com/ - Leonsoftware Wiki
Permanent link: https://wiki-draft.leonsoftware.com/updates/section-sales-quotations-has-been-updated-with-new-options?rev=1439977138
Last update: 2016/08/30 13:06

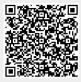